# Sarer\*

# abax2 **VERSA-KWRL2**

## **Беспроводная клавиатура**

# $C \in H$

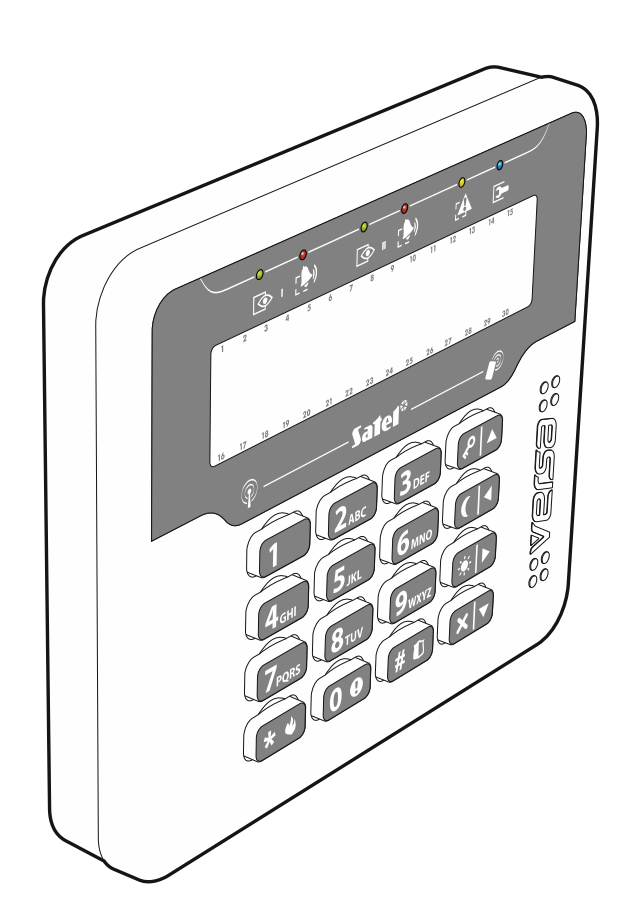

Версия микропрограммы 3.00 versa-kwrl2\_ru 05/21

SATEL sp. z o.o. • ул. Budowlanych 66 • 80-298 Gdańsk • POLAND тел. +48 58 320 94 00 **www.satel.eu**

## **ВНИМАНИЕ**

Установка устройства должна производиться квалифицированным персоналом.

До начала установки следует ознакомиться с настоящим руководством.

Запрещается вносить в конструкцию модуля какие-либо неавторизованные производителем изменения и самостоятельно производить его ремонт, так как это однозначно с потерей гарантийных прав.

Этикетка устройства размещена на корпусе устройства.

Компания SATEL ставит своей целью постоянное совершенствование качества своих изделий, что может приводить к изменениям в технических характеристиках и программном обеспечении. Информацию о введенных изменениях Вы можете найти на веб-сайте: https://support.satel.eu

**Настоящим компания SATEL sp. z o.o. заявляет, что радиоустройство VERSA-KWRL2 соответствует основным требованиям и прочим соответствующим положениям Директивы Совета Европы 2014/53/EU. Декларации о соответствии находятся на сайте www.satel.eu/ce**

В руководстве используются следующие обозначения:

- 
- примечание;
- важная информация предупредительного характера.

Беспроводная клавиатура VERSA-KWRL2 позволяет управлять и настраивать приемно-контрольные приборы VERSA, VERSA IP и VERSA Plus с микропрограммой версии 1.09 (или выше). Она предназначена для работы в беспроводной системе ABAX2 / ABAX с двухсторонней связью. Руководство распространяется на устройство с микропрограммой версии 3.00, поддерживаемое:

- ABAX 2: контроллером ACU-220 / ACU-280,
- ABAX: контроллером ACU-120 / ACU-270 (с микропрограммой версии 5.04 или выше).

 $\dot{1}$ 

*Контроллер ABAX 2 / ABAX должен быть подключен к шине прибора VERSA / VERSA IP / VERSA Plus.*

*В контроллере ACU-220 / ACU-280 переключатель 9 должен быть установлен в положение OFF, а переключатель 10 – в положение ON.*

*В контроллере ACU-120 / ACU-270 переключатель 8 должен быть установлен в положение ON.*

*Клавиатура не поддерживается ретранслятором ARU-100 и ARU-200.*

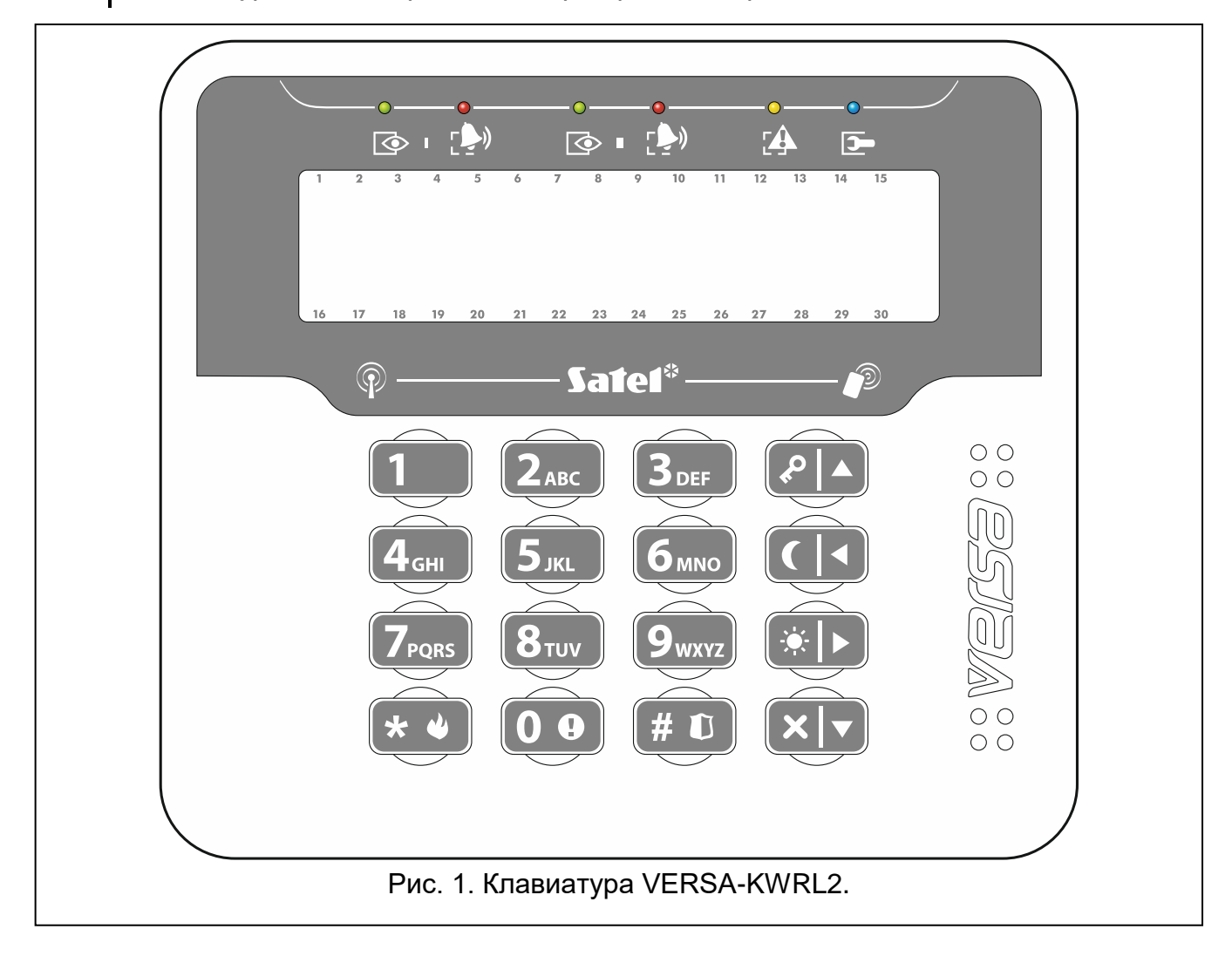

## **1. Общие сведения**

- Дисплей 2 x 16 знаков с подсветкой.
- Светодиоды, информирующие о состоянии разделов (групп зон) и системы.
- 12 клавиш с обозначениями согласно телефонному стандарту для ввода данных.
- 4 дополнительные клавиши для навигации по меню и для постановки/снятия с охраны.
- Подсветка клавиш.
- Встроенный считыватель бесконтактных карт.
- Встроенный пьезоэлектрический преобразователь для звуковой сигнализации.
- Шифрованная радиосвязь 868 МГц (AES-стандарт в случае системы ABAX 2).
- 4 канала для автоматического выбора оптимального канала в отношении качества связи. Это позволяет осуществлять связь без помех, вызванных другими сигналами 868 МГц (только в случае работы с системой ABAX2).
- Удаленное обновление микропрограммы клавиатуры (только в случае системы ABAX 2).
- Тамперная защита от вскрытия корпуса и отрыва от монтажной поверхности.
- Питание: две батареи CR123A 3 В.

## **2. Описание**

#### **Радиосвязь**

Клавиатура соединяется с контроллером каждые 4 минуты, информируя о своем состоянии (периодическая связь). Дополнительная связь будет осуществлена:

- во время использования клавиатуры,
- в случае саботажа клавиатуры,
- когда контроллер отправляет запрос на клавиатуру (активация и включение сигнализации ГОНГ).

#### **Режим работы**

**Активный режим** – запускается после нажатия любой клавиши. Дополнительно активный режим может запускаться автоматически в случае тревоги, отсчета времени на вход или на выход (см. описание параметра "Активация" в разделе "Установки, хранящиеся в [контроллере системы ABAX](#page-7-0) 2 / ABAX", с. [6\)](#page-7-0). В активном режиме клавиатура работает аналогично проводной ЖКИ-клавиатуре. Дисплей включен. Подсветка, светодиодная индикация и звуковая сигнализация работают.

#### **Пассивный режим** – запускается:

- по истечении 20 секунд с момента последнего нажатия клавиши,
- по истечении определенного времени, если активный режим был запущен автоматически (см. описание параметра "Активация" в разделе ["Установки,](#page-7-0)  хранящиеся в [контроллере системы ABAX](#page-7-0) 2 / ABAX", с. [6\)](#page-7-0).

Пассивный режим предназначен для экономии батареи. Дисплей выключен. Подсветка, светодиодная индикация и звуковая сигнализация не работают (если для параметра "Активация" запрограммировано время, отличное от 0, то сигнализируется "ГОНГ" из зон).

#### **Поддержка бесконтактных карт**

Встроенный считыватель бесконтактных карт позволяет управлять системой с помощью бесконтактных карт (пассивного транспондера 125 кГц, который может иметь вид карты, брелока и пр.). Если управление системой охранной сигнализации не должно осуществляться с помощью бесконтактных карт, считыватель можно отключить (это позволит оптимизировать потребление энергии от батареи).

#### **Проверка состояния батареи**

Когда напряжение падет ниже 2,75 В:

- во время каждого теста связи передается информация о разряженной батарее,
- после включения активного режима, на дисплее появится сообщение о разряженной батарее (сообщение содержит информацию о том, какую батарею необходимо заменить – обозначение батарей можно найти на печатной плате после открытия корпуса).

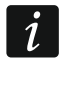

*Срок службы батареи зависит от способа эксплуатации клавиатуры. Чем чаще будет включаться активный режим, тем быстрее будут разряжены батареи.*

## **3. Монтаж**

**Существует опасность взрыва в случае применения батарей, отличных от рекомендуемых производителем, или в случае неправильного обслуживания и эксплуатации батарей.**

**При установке и замене батарей следует соблюдать особую осторожность. Производитель не несет ответственности за последствия неправильной установки батарей.**

**Использованные батареи нельзя выбрасывать. Их следует утилизировать согласно действующим правилам по охране окружающей среды.**

<span id="page-4-0"></span>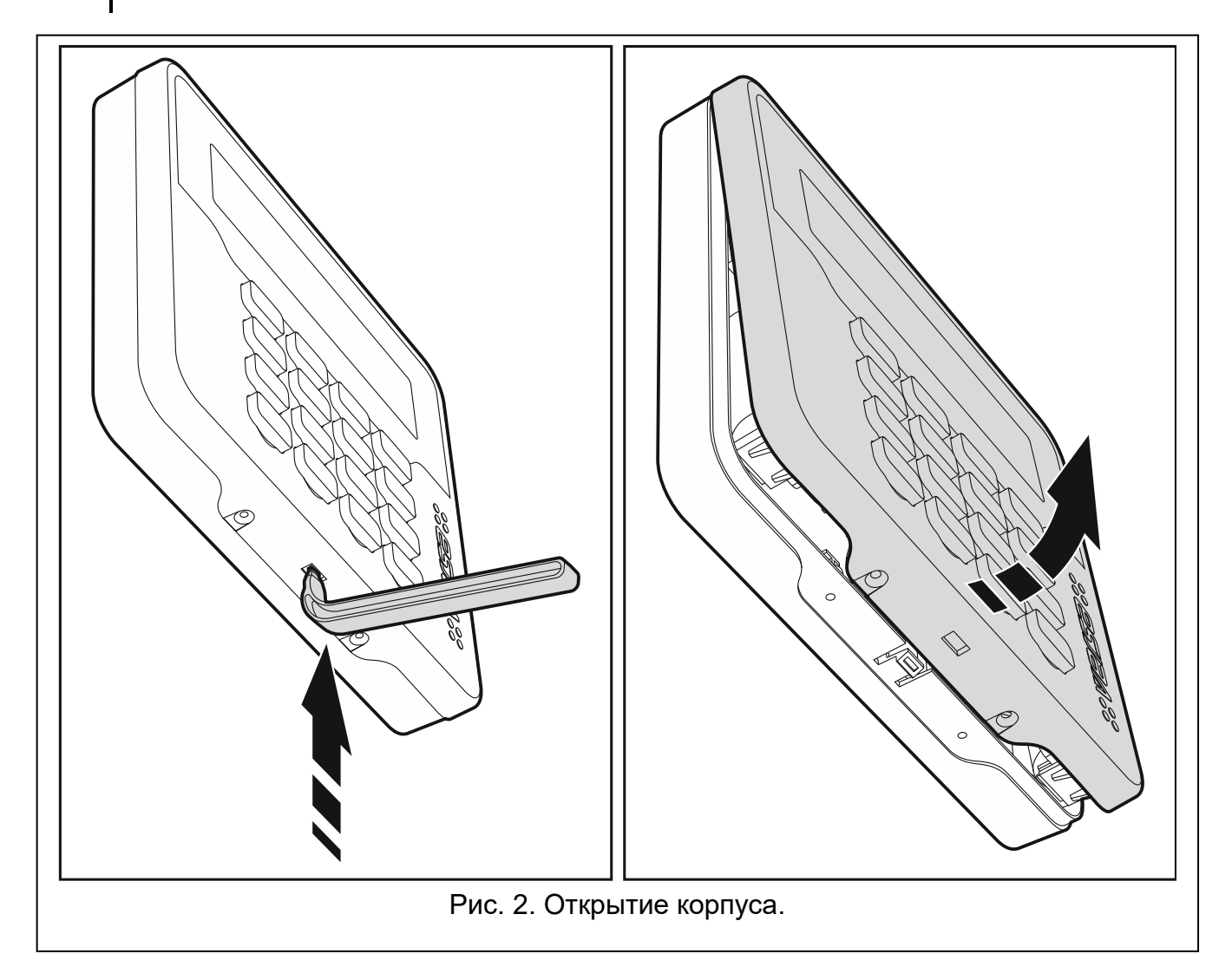

Клавиатура предназначена для установки внутри помещений. Место монтажа должно обеспечить простой и удобный доступ пользователям системы. При выборе места монтажа следует учитывать дальность действия радиосвязи в системе ABAX 2 / ABAX.

- 1. Откройте корпус клавиатуры (рис. [2\)](#page-4-0). Представленный на рисунке инструмент, предназначенный для открытия корпуса, поставляется с устройством.
- 2. Установите батареи и добавьте клавиатуру в беспроводную систему (см.: ["Добавление клавиатуры в беспроводную систему"](#page-5-0)).
- 3. Установите крышку на скобы и закройте корпус.
- 4. Установите предварительно клавиатуру в месте, где она будет монтироваться.
	- *Если во время проверки уровня радиосигнала клавиатуру будете держать в руке, держите ее с левой стороны (с правой стороны находится антенна, которую нельзя экранировать).*
- 5. Проверьте уровень сигнала, принимаемого с клавиатуры контроллером ABAX 2 / ABAX. Если он будет ниже, чем 40%, необходимо выбрать другое место монтажа. Иногда достаточно изменить место установки устройства на 10 или 20 сантиметров для того, чтобы получить качество сигнала значительно лучше. Только после достижения оптимального уровня радиосигнала можно приступить к очередному шагу.
- *Измеритель ARF-200 позволяет проверить уровень радиосигнала в месте будущей установки без необходимости установки клавиатуры.*
- 6. Откройте корпус клавиатуры (рис. [2\)](#page-4-0).
- 7. Поднесите основание корпуса к стене и отметьте положение монтажных отверстий.
- 8. Просверлите в стене отверстия под распорные дюбели.
- 9. С помощью шурупов и распорных дюбелей прикрепите основание корпуса к стене. Следует использовать монтажные принадлежности, подобранные к характеристикам монтажной поверхности (одни в случае бетонной или кирпичной стены и другие в случае гипсокартона и пр.). Установленное устройство должно выдержать воздействие силы отрыва, которая не меньше чем 50 Н.
- 10.Установите крышку на скобы и закройте корпус.
- 11.Заблокируйте крышку с помощью шурупов.

## <span id="page-5-0"></span>**3.1 Добавление клавиатуры в беспроводную систему**

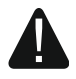

**Перед тем, как добавить клавиатуру, убедитесь, что клеммы CKE и DTE контроллера подключены к шине клавиатур прибора. Дополнительно, в зависимости от контроллера:**

- **ACU-220 / ACU-280: переключатель 9 должен быть установлен в положение OFF, а переключатель 10 – в положение ON,**
- **ACU-120 / ACU-270: переключатель 8 должен быть установлен в положение ON.**

Беспроводную клавиатуру можно добавить в систему ABAX 2 / ABAX с помощью компьютера с установленной программой DLOADX или с помощью клавиатуры ЖК. В контроллере можно зарегистрировать до 6 клавиатур VERSA-KWRL2. Если к прибору не подключена проводная клавиатура, то первую беспроводную клавиатуру можно добавить только с помощью программы DLOADX (чтобы подключиться прибором к программе, необходимо запустить сервисный режим в приборе "со штырьков" – см.: руководство по настройке приемно-контрольного прибора).

Во время добавления устройства следует ввести его серийный номер. Наклейка с серийным номером находится на печатаной плате.

 $\boldsymbol{i}$ 

*Клавиатура идентифицируется как LCD-WRL.*

*Одновременная поддержка клавиатуры контроллером ABAX 2 и ABAX является невозможной.*

### **3.1.1 Программа DLOADX**

Беспроводные клавиатуры можно добавлять в окне "Versa – Структура", в закладке "Модули", после того, как кликнуть по названию контроллера системы ABAX 2 / ABAX, а затем по закладке "LCD-WRL" (см.: рис. [3](#page-8-0) с. [7\)](#page-8-0).

1. Кликните по кнопке "Считывание", чтобы загрузить из контроллера данные, касающиеся беспроводных клавиатур (эти данные не будут загружены после

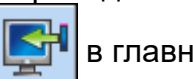

нажатия кнопки  $\|\cdot\|$  в главном меню).

- 2. Кликните по кнопке "Новое устройство".
- 3. Откроется окно "Новое беспроводное устройство").
- 4. В поле "Серийный номер" введите серийный номер добавляемой клавиатуры.
- 5. В поле "Адрес" выберите, какой адрес должен быть назначен добавляемой клавиатуре.
- 6. Нажмите любую клавишу клавиатуры.
- 7. Сообщение подтвердит добавление клавиатуры (в случае если вы ввели неправильный серийный номер, сообщит об этом соответствующее сообщение). Будет отображено название, назначенное клавиатуре. Его можно поменять.
- 8. Кликните по кнопке "OK" (можно отказаться от добавления клавиатуры, кликнув по кнопке "Прервать").
- 9. Окно "Новое беспроводное устройство" будет закрыто.
- 10.Новая клавиатура будет отображена в таблице в закладке "LCD-WRL" и в списке модулей расширения.
- 11.Кликните по кнопке "Запись", чтобы записать данные новой беспроводной клавиатуры в контроллер (эти данные не будут записаны после нажатия кнопки

в главном меню). Автоматически данные новой клавиатуры будут записаны в прибор.

### **3.1.2 ЖКИ-клавиатура**

Беспроводные клавиатуры АВАХ можно добавлять в сервисном режиме с помощью функции "Новое устройство" (▶ 2.Модули" ▶ "1.Клав. и мод.р." ▶ "3. Беспров.мод."  $\blacktriangleright$ "1. Новое устрой.").

- 1. После запуска функции введите серийный номер добавляемой клавиатуры.
- 2. Нажмите  $# \mathbb{C}$ .
- 3. Когда будет отображено сообщение "Нарушите саботаж устройс.", нажмите любую клавишу добавляемой клавиатуры.
- 4. Будет отображена информация, касающаяся добавляемой клавиатуры (если ничего не произойдет, это может означать, что вы ввели неправильный серийный номер. В таком случае нажмите  $(* \bullet)$ , чтобы вернуться в подменю).
- 5. Нажмите $\vert$ 1
- 6. С помощью клавиши  $\overline{\mathbf{x}|\mathbf{v}}$  и  $\overline{\mathbf{e}|\mathbf{A}}$  выберите адрес для назначения клавиатуре.
- 7. Нажмите  $# \mathbb{D}$ .
- 8. Будет отображено название, назначенное клавиатуре. Его можно поменять.
- 9. Нажмите  $# \mathbf{D}$ .

10.Затем можете задать настройки, которые будут храниться в контроллере системы ABAX 2 / ABAX (см.: с. [6\)](#page-7-0).

## **3.2 Удаление клавиатуры из беспроводной системы**

## **3.2.1 Программа DLOADX**

Беспроводные клавиатуры можно добавлять в окне "Versa – Структура", в закладке "Модули", после того, как кликнуть по названию контроллера системы ABAX 2 / ABAX, а затем по закладке "LCD-WRL" (см.: рис. [3](#page-8-0) с. [7\)](#page-8-0).

- 1. Кликните по кнопке "Считывание", чтобы загрузить из контроллера данные, касающиеся беспроводных клавиатур.
- 2. Выберите беспроводную клавиатуру для удаления.
- 3. Кликните по кнопке "Удалить".
- 4. Откроется окно "Подтвердить".
- 5. Кликните по кнопке "Да".
- 6. Окно "Подтвердить" закроется.
- 7. Кликните по кнопке "Запись", чтобы записать введенные изменения в контроллере и приборе.

### **3.2.2 ЖКИ-клавиатура**

Беспроводные клавиатуры можно удалять в сервисном режиме с помощью функции "Удал. устройство" ("2.Модули" "1.Клав. и мод.р." "3. Беспров.мод." "3. Удал. устройство").

- 1. После запуска функции, с помощью клавиш  $\boxed{\mathbf{x}|\mathbf{v}}$  и  $\boxed{\mathbf{P}|\mathbf{A}}$  выберите клавиатуру для удаления.
- 2. Нажмите  $# \mathbb{C}$ .
- 3. Будет отображен вопрос для подтверждения удаления клавиатуры и серийный номер удаляемой клавиатуры.
- 4. Нажмите $(1)$

## **4. Настройка**

Настройку беспроводной клавиатуры можно осуществить с помощью компьютера с установленной программой DLOADX или ЖКИ-клавиатуры.

### <span id="page-7-0"></span>**4.1 Установки, хранящиеся в контроллере системы ABAX 2 / ABAX**

Эти установки можно задать с помощью:

- программы DloadX:  $\rightarrow$ окно "Versa Структура"  $\rightarrow$ закладка "Модули"  $\rightarrow$ ветка "Модули расширения" →[название контроллера системы ABAX] → закладка "LCD-WRL" (см.: рис. [3\)](#page-8-0),
- клавиатуры: Сервисный режим" 2. Модули" 1. Клав. и мод.расш." **►**"3. Беспровод.мод." ► "2. Конфиг. устр." ► [название беспроводной клавиатуры].

### **4.1.1 Описание параметров и опций**

**Контроль наличия** – если опция включена, наличие клавиатуры в системе контролируется. Отсутствие отправки сигналов от клавиатуры в течение 20 минут будет сигнализироваться как отсутствие клавиатуры.

**Активация** – максимальное время, в течение которого может быть автоматически запущен активный режим. В случае ввода значения отличного от 0:

- клавиатура будет автоматически активироваться в случае тревоги, отсчета времени на вход или времени на выход.
- ГОНГ из зон будет сигнализироваться, и когда клавиатура не будет активна.

В случае ввода значения 0, активный режим не будет запускаться автоматически.

**Если для параметра "Активация" запрограммировано значение, отличное от 0, клавиатура ожидает получения информации о событиях. В результате растет потребление энергии и время работы от батареи значительно сокращается.**

 $\boldsymbol{i}$ 

*Активный режим клавиатуры может включаться автоматически с интервалом не меньше 30 секунд. Если событие, которое должно активировать клавиатуру, появится за время короче 30 секунд с последнего автоматического включения активного режима, то клавиатура останется неактивной.*

**Считыватель карт** – если опция включена, считыватель карт поддерживается.

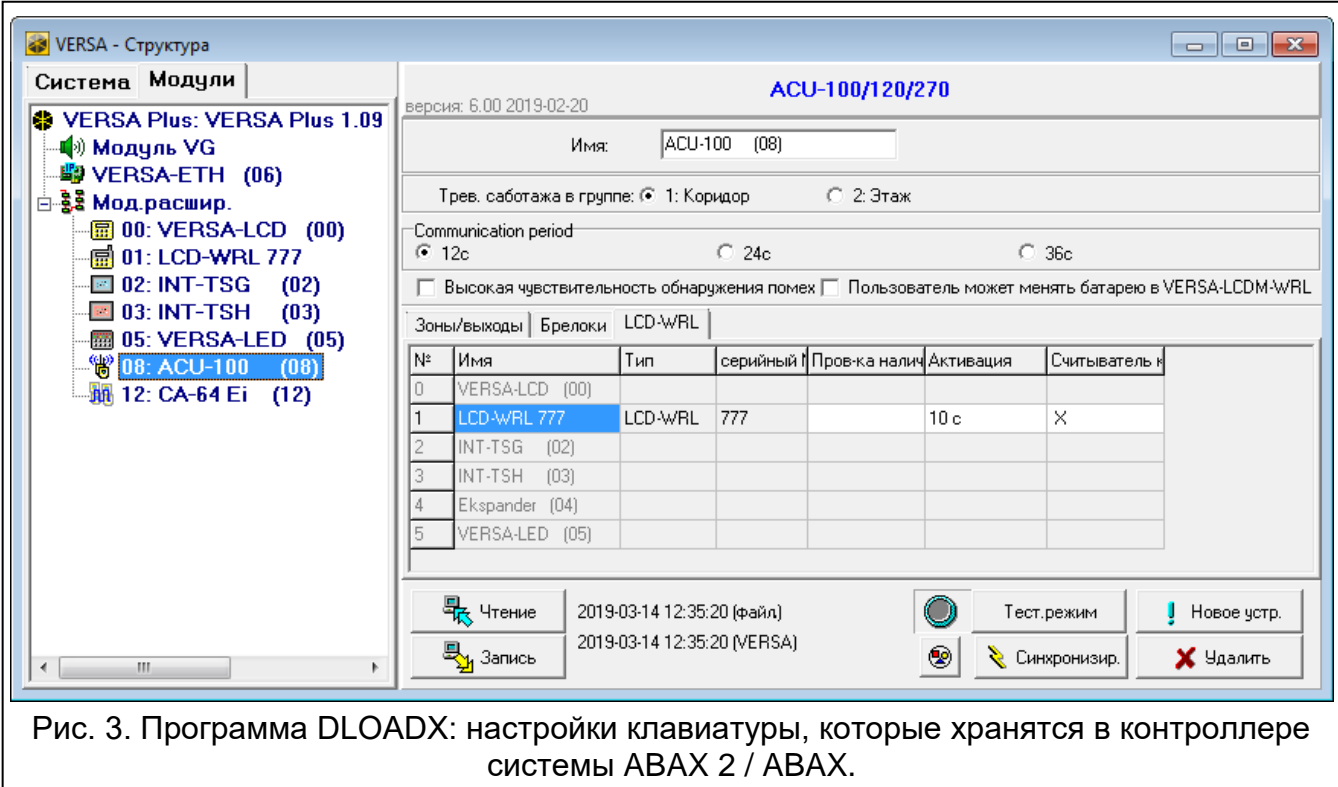

#### <span id="page-8-0"></span>**4.2 Установки, хранящиеся в приемно-контрольном приборе**

Эти установки можно задать с помощью:

- программы DloadX:  $\rightarrow$ окно "Versa Структура"  $\rightarrow$ закладка "Модули"  $\rightarrow$ ветка "Модули расширения"  $\rightarrow$ [название клавиатуры] (см.: рис. [4\)](#page-9-0),
- клавиатуры: Сервисный режим" 2. Модули" 1. Клав. и мод.расш." "2.Установки" *[название клавиатуры]*.

#### **4.2.1 Параметры и опции**

В квадратных скобках указаны названия параметров и опций, отображаемых на дисплее клавиатуры.

**Название** – индивидуальное название клавиатуры (до 16 знаков).

**Тревога саботажа в группе** [Саботаж в груп.] – выбор раздела (группы зон), в котором будет вызвана тамперная тревога в случае открытия тамперного контакта или отсутствия клавиатуры.

- **ГОНГ зон** [«Гонг» зоны] клавиатура может сигнализировать звуком нарушение выбранных зон. Если зона поставлена на охрану, нарушение не вызовет сигнала "Гонг".
- $\boldsymbol{i}$

*Беспроводная клавиатура сигнализирует "ГОНГ" зон не чаще, чем каждые 30 секунд. В неактивном режиме "ГОНГ" зон сигнализируется только, если для параметра "Активация" запрограммировано значение, отличное от 0.*

- **Сигн. времени на вход** [Сиг. вр. на вход] если опция включена, то клавиатура может сигнализировать звуком отсчет времени на вход.
- **Сигн. времени на выход** [Сиг. вр. на выход] если опция включена, то клавиатура может сигнализировать звуком отсчет времени на выход.

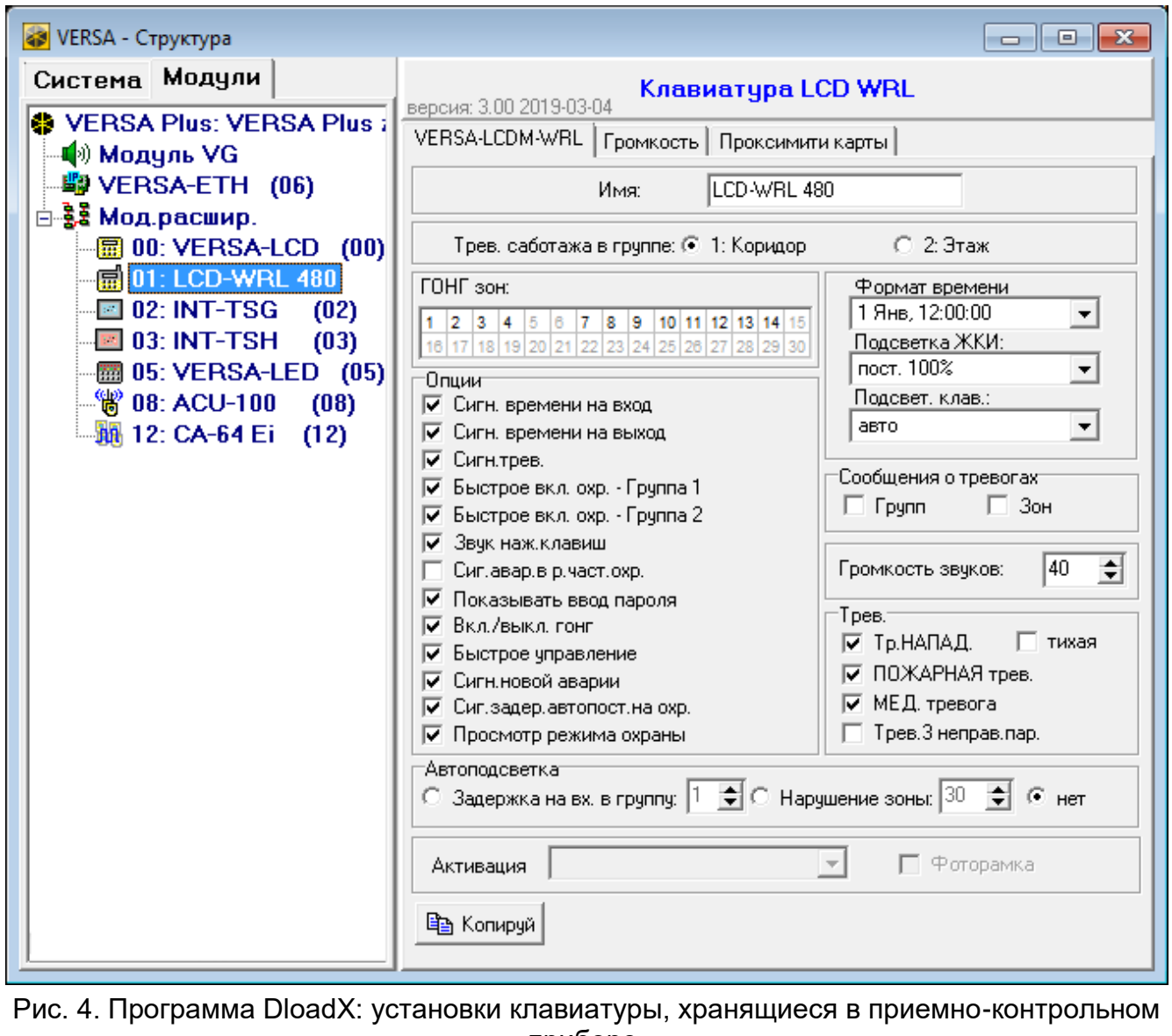

приборе.

<span id="page-9-0"></span>**Сигн. тревоги** – после включения опции клавиатура сигнализирует звуком тревоги. Тревога сигнализируется в течение "Времени тревоги в клавиатурах"

(см.: руководство по настройке приемно-контрольного прибора). Тревоги не сигнализируются, если в приборе включена опция Grade 2.

- **Быстрая постановка на охрану – Группа 1** если опция включена, то доступна быстрая постановка на охрану (без авторизации пользователя) раздела 1. Быстрая постановка на охрану не поддерживается, если в приборе включена опция Grade 2.
- **Быстрая постановка на охрану – Группа 2** если опция включена, то доступна быстрая постановка на охрану (без авторизации пользователя) раздела 2. Быстрая постановка на охрану не поддерживается, если в приборе включена опция Grade 2.
- **Звуки клавиш** если опция включена, то нажатие клавиш клавиатуры сигнализируется звуком.
- **Сиг. авар.в реж. част. охр.** [Ав.-реж.част.охр.] если опция включена, светодиод  $\square$ не горит после включения режима полной охраны в обоих разделах (группах зон). Если опция выключена, то светодиод не горит и в случае включения любого типа режима охраны в одном из разделов).
- **Показывать ввод пароля** [Показ. ввод пароля] если опция включена, ввод пароля отображается на дисплее клавиатуры с помощью звездочек.
- **Вкл./выкл. сигнала "гонг"** если опция включена, сигнал "ГОНГ" в клавиатуре можно включить / выключить с помощью клавиши  $(8_{\text{rw}})$  (нажатие клавиши в течение 3 секунд).
- **Быстрое управление** если опция включена, можно управлять выходами с помощью клавиш с цифрами. Во время настройки прибора следует назначить выходы "15. Управление" клавишам (см.: руководство по настройке соответствующего прибора).
- **Сигн. нов.авар.** если опция включена, клавиатура сигнализирует звуком появление новой аварии (дополнительно в приборе должна быть включена опция "Память аварии до сброса" – см.: руководство по настройке приемно-контрольного прибора). Сигнализация будет выключена после осуществления просмотра аварий с помощью функции пользователя" 7. Сост.системы". Новые аварии не сигнализируются, если в приборе включена опция Grade 2.
- **Сигн. задержки автопостановки на охрану** [Сиг.зад.автопост.] если опция включена, клавиатура сигнализирует звуком отсчет задержки автопостановки на охрану.
- **Просмотр режима охраны** [Просмотр реж.охр.] если опция включена, нажатие в течение приблизительно 3 секунд клавиши  $\boxed{\textbf{x}|\textbf{v}}$  вызовет отображение информации о состоянии разделов (групп зон). Состояния разделов нельзя проверить с помощью клавиши  $(x | v)$ , если в приборе включена опция Grade 2.

**Формат часов** – способ отображения времени и даты на дисплее.

- **Подсветка ЖКИ** способ работы подсветки дисплея в активном режиме:
	- **не дост.** подсветка выключена.
	- **постоянная 50%** подсветка включена: яркость 50%.
	- **постоянная 100%** подсветка включена: яркость 100%.
	- **авто 0-50%** включена: яркость 50%.
	- **авто 0-100%** включена: яркость 100%.
	- **авто 0-100%** включена: яркость 100%.
- **Подсветка клавиш** способ работы подсветки клавиш в активном режиме:
	- **не дост.** подсветка выключена.
	- **авто** подсветка включена.
	- **постоянная** подсветка включена.

#### **Сообщения о тревогах**

- **Групп** [Сообщ. трев.-гр.] если опция включена, отображаются сообщения о тревогах в разделах (содержат название раздела).
- **Зон** [Сообщ. трев.-зона] если опция включена, отображаются сообщения о тревогах из зон (содержат название зоны). Сообщения о тревогах из зон имеют приоритет.

*Сообщения не отображаются, если включена общая опция "Grade 2".*

#### **Тревоги**

- **Тревога НАПАДЕНИЕ** если опция включена, нажатие и удержание в течение 3 секунд клавиши  $(\# \mathbb{C})$  вызовет тревогу нападения.
- **тихая** [Тр. напад. тихая] если опция включена, тревога нападения, вызванная с клавиатуры, не включит громкую сигнализацию (будет вызвана тихая тревога нападения), но будет отправлена информация на ПЦН. Тихая тревога нападения полезна, если прибор отправляет события на ПЦН, а посторонние лица не должны знать о вызове тревоги. Опция будет доступной, если будет включена опция "Тревога НАПАДЕНИЕ".
- **Тревога ПОЖАР** если опция включена, нажатие и удержание в течение 3 секунд клавиши  $(* \bullet)$  вызовет пожарную тревогу.
- **Тревога ПОМОЩЬ** если опция включена, нажатие и удержание в течение 3 секунд клавиши  $\left(0\;\mathbf{\Theta}\right)$  включит тревогу вызова скорой помощи.
- **Тревога 3 неверных пароля** если опция включена, то трехкратный ввод ошибочного пароля вызовет тревогу.

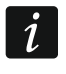

*Параметры, касающиеся автоподсветки не влияют на работу беспроводной клавиатуры.*

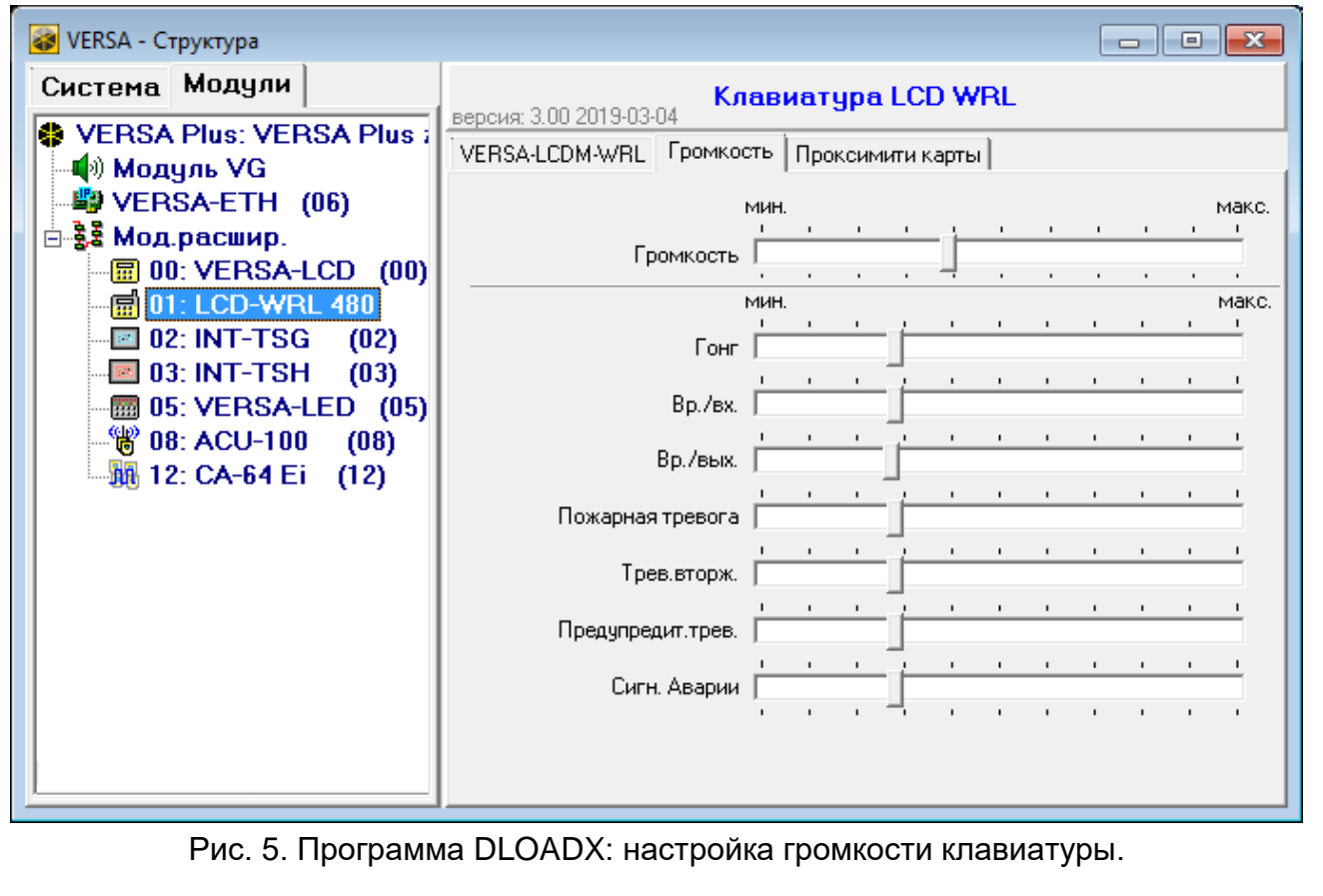

## **4.2.2 Громкость**

**Громкость** – уровень громкости звуков, издаваемых во время эксплуатации клавиатуры (нажатие клавиш, подтверждение выполнения операции и пр.).

**ГОНГ** – уровень громкости звуков, издаваемых после нарушения зоны (звук "гонг").

- **Задержка на вход** уровень громкости звуков в случае сигнализации времени на вход.
- **Задержка на выход** уровень громкости звуков в случае сигнализации времени на выход.
- **Пожарная тревога** уровень громкости звуков в случае сигнализации пожарной тревоги.
- **Тревога вторжения** уровень громкости звуков в случае сигнализации тревоги вторжения, нападения и помощь.
- **Предупредительная тревога** уровень громкости звуков в случае сигнализации предупредительной тревоги.

**Сигнализация аварии** – уровень громкости звуков в случае сигнализации аварий.

#### **4.2.3 Поддержка бесконтактных карт**

#### **Постановка на охрану**

 $\boldsymbol{i}$ 

**Удержание карты** – если опция включена, пользователь должен приблизить карту и удержать ее в течение 3 секунд, чтобы включить режим охраны.

**Поднесение карты** – если опция включена, пользователь должен только приблизить карту к считывателю, чтобы включить режим охраны.

*В случае настройки клавиатуры с помощью функций, доступных в сервисном режиме, для определения способа включения режима охраны с помощью карты предназначены опции КАРТА – ОХРАНА (опция включена = ПОДНЕСЕНИЕ КАРТЫ; опция выключена = УДЕРЖАНИЕ КАРТЫ).*

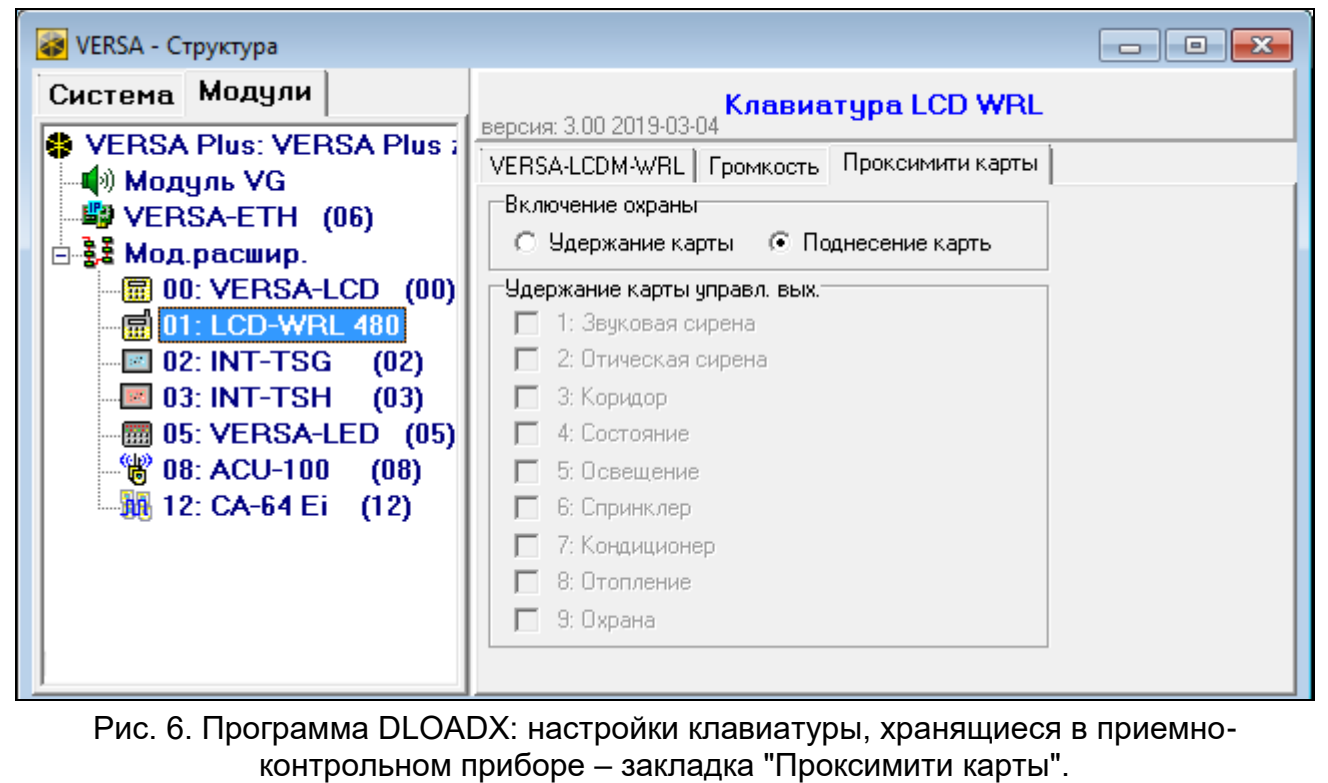

#### **Удержание карты управляет выходом**

Если включена опция "ПОДНЕСЕНИЕ КАРТЫ", то пользователю можно разрешить переключать выход типа "15. УПРАВЛЕНИЕ" (состояние выхода будет переключено после поднесения и удержания карты в течение 3 секунд). Выберите выходы, которыми пользователи будут в состоянии управлять.

## **5. Эксплуатация**

Беспроводная клавиатура в активном режиме позволяет осуществлять управление и настройку системы охранной сигнализации. Чтобы включить активный режим, нажмите любую клавишу клавиатуры.

 $\tilde{\mathbf{1}}$ 

*Кроме включения активного режима нажатие клавиши приведет к выполнению и других действий согласно функциям, назначенным определенной клавише. Клавиатура каждое нажатие клавиши "понимает" одинаково.*

В активном режиме беспроводная клавиатура работает аналогично проводным клавиатурам. Дополнительно она позволяет управлять системой охранной сигнализации с помощью бесконтактных карт. Способ эксплуатации клавиатуры описан в руководствах по настройке и эксплуатации приемно-контрольного прибора. Они доступны для скачивания на сайте www.satel.eu

## **6. Технические данные**

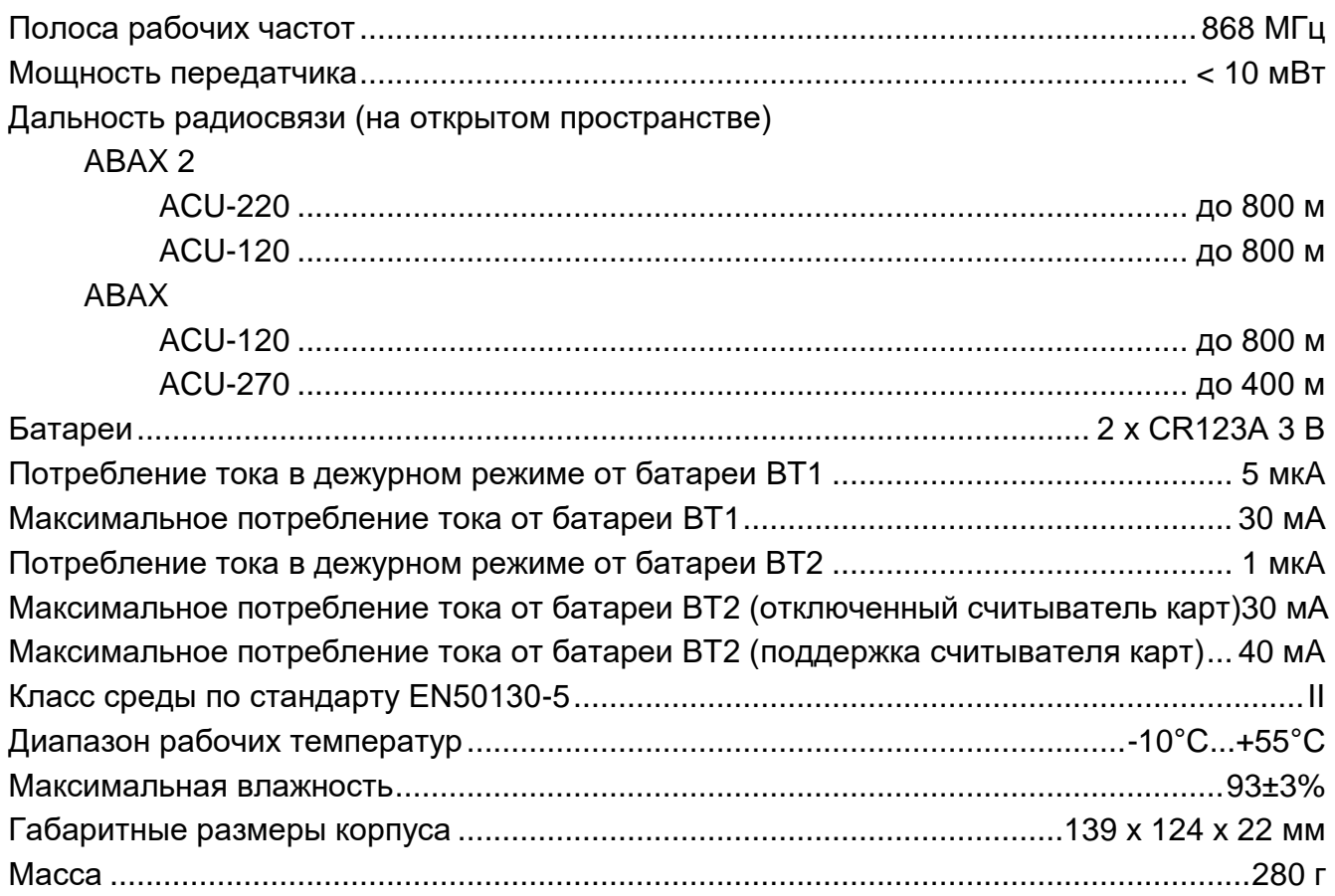